# **Client-Side Web Development** Class 3.1

# **Today's Topics**

### • CSS Grid

### • **Exercise:** Grid Garden

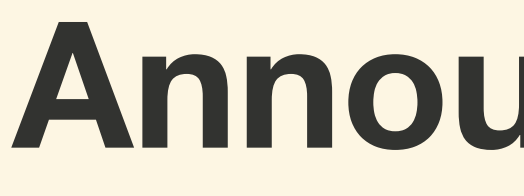

## **Announcements**

# **In-Class Labs**

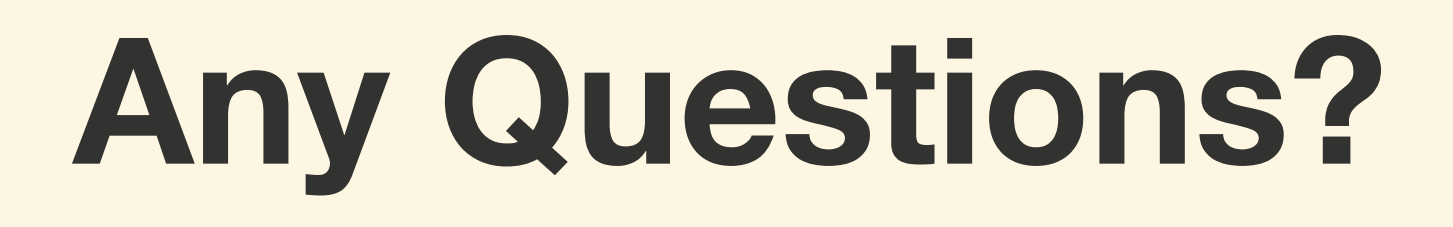

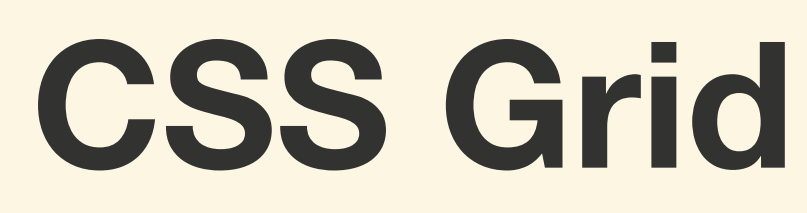

# *CSS Grid* **is a powerful layout system which allows for the control and placement of items into columns and rows**

# **When working with** *CSS Grid***, CSS rules will be applied to both the parent (Grid Container) and the** *DIRECT* **children (Grid Items)**

# **CSS Grid Terminology**

# **CSS Grid Terminology**

- **Grid Container**: The element that display: grid is applied
- **Grid Item**: The direct child of a grid container
- **Grid Line**: The dividing lines that make up the grid structure, which run both vertically (columns) and horizontally (rows)

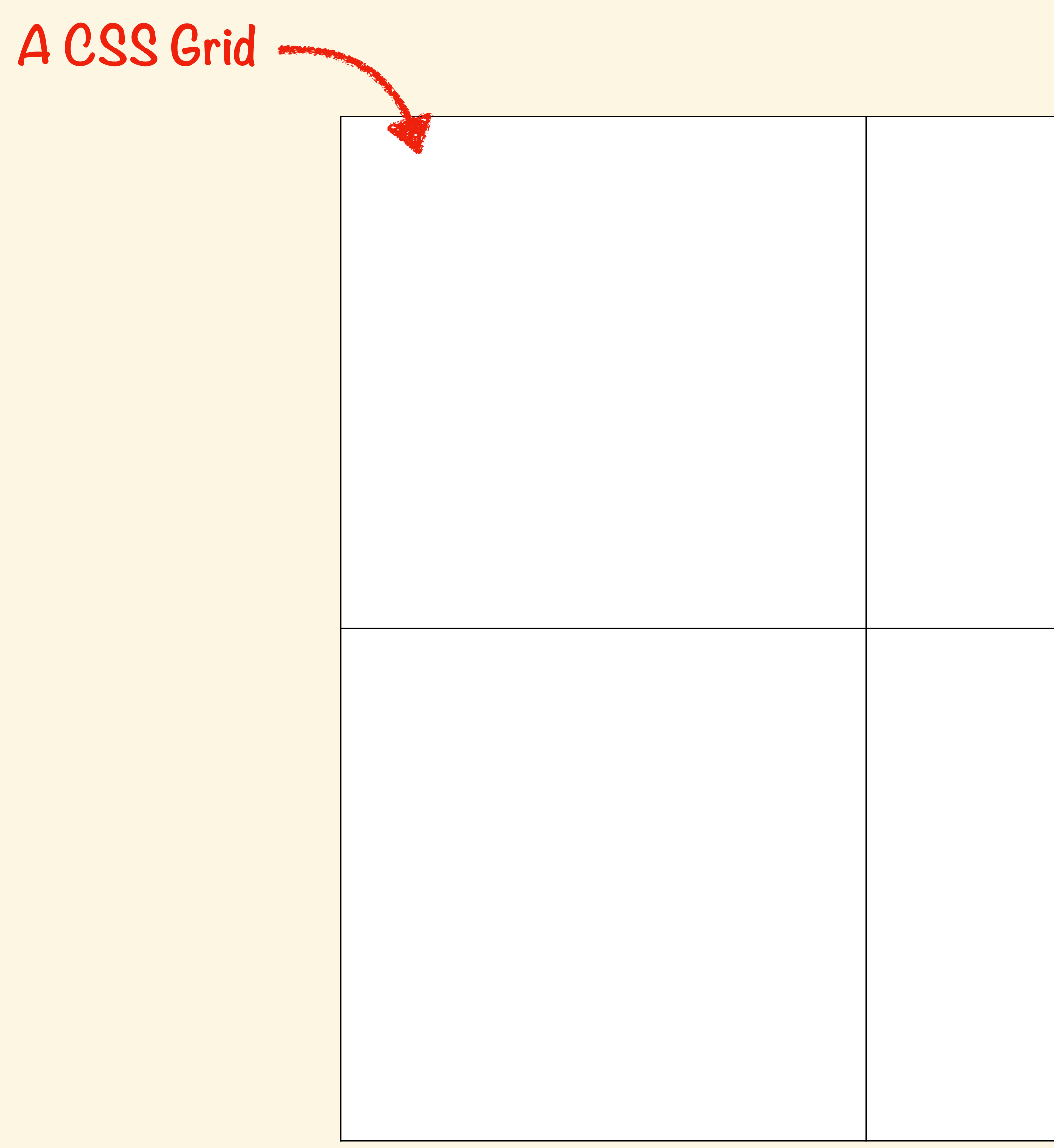

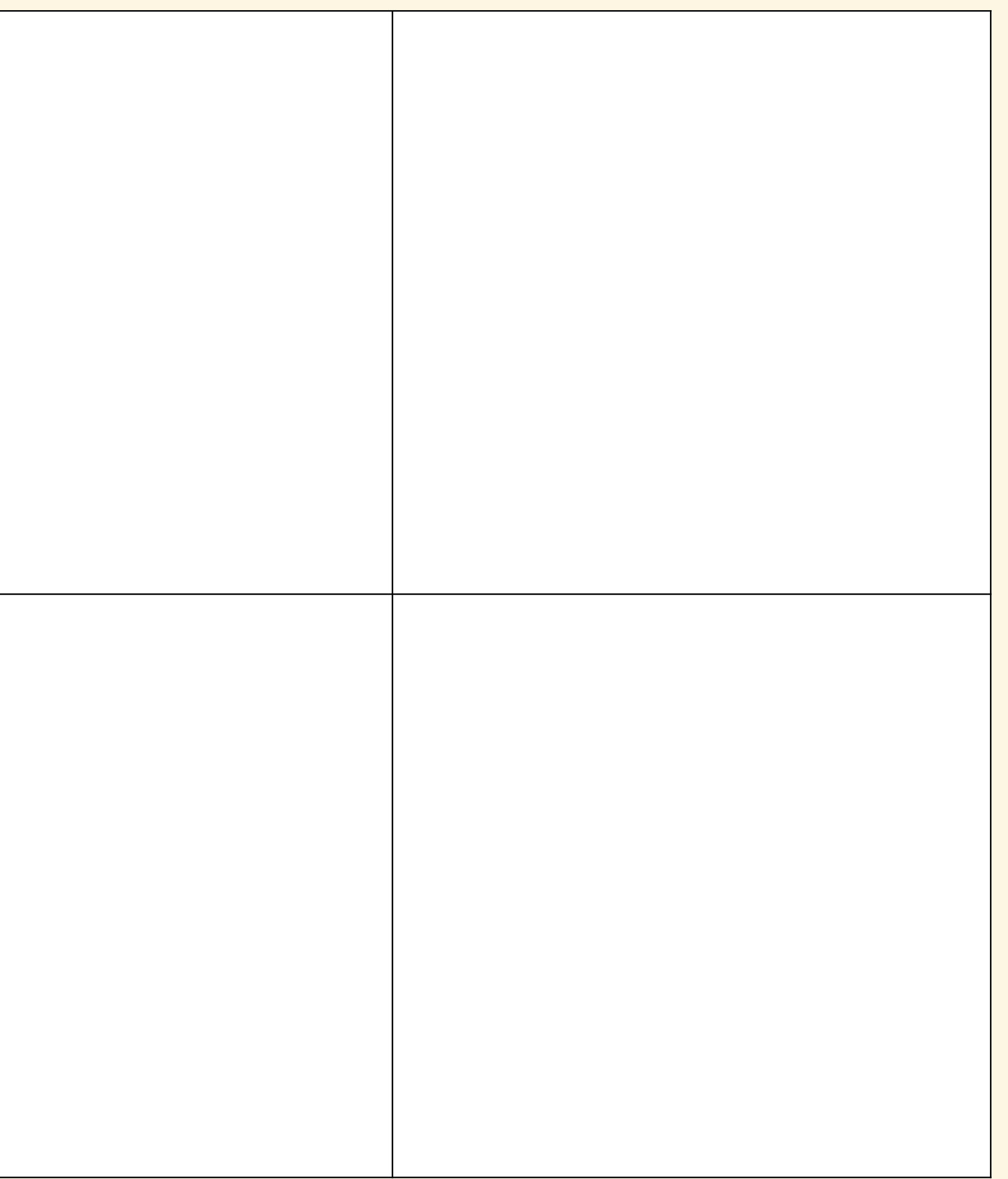

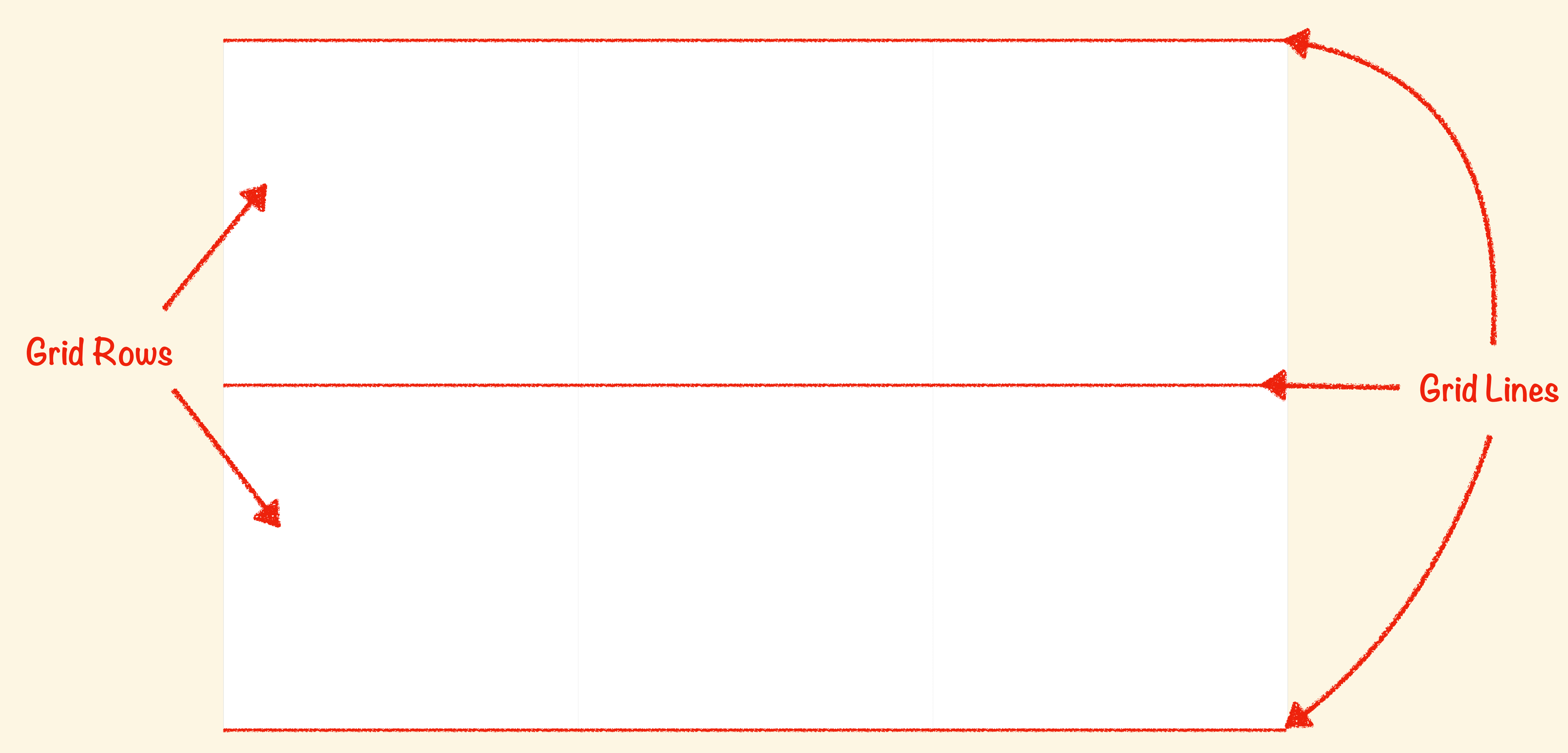

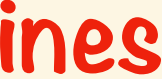

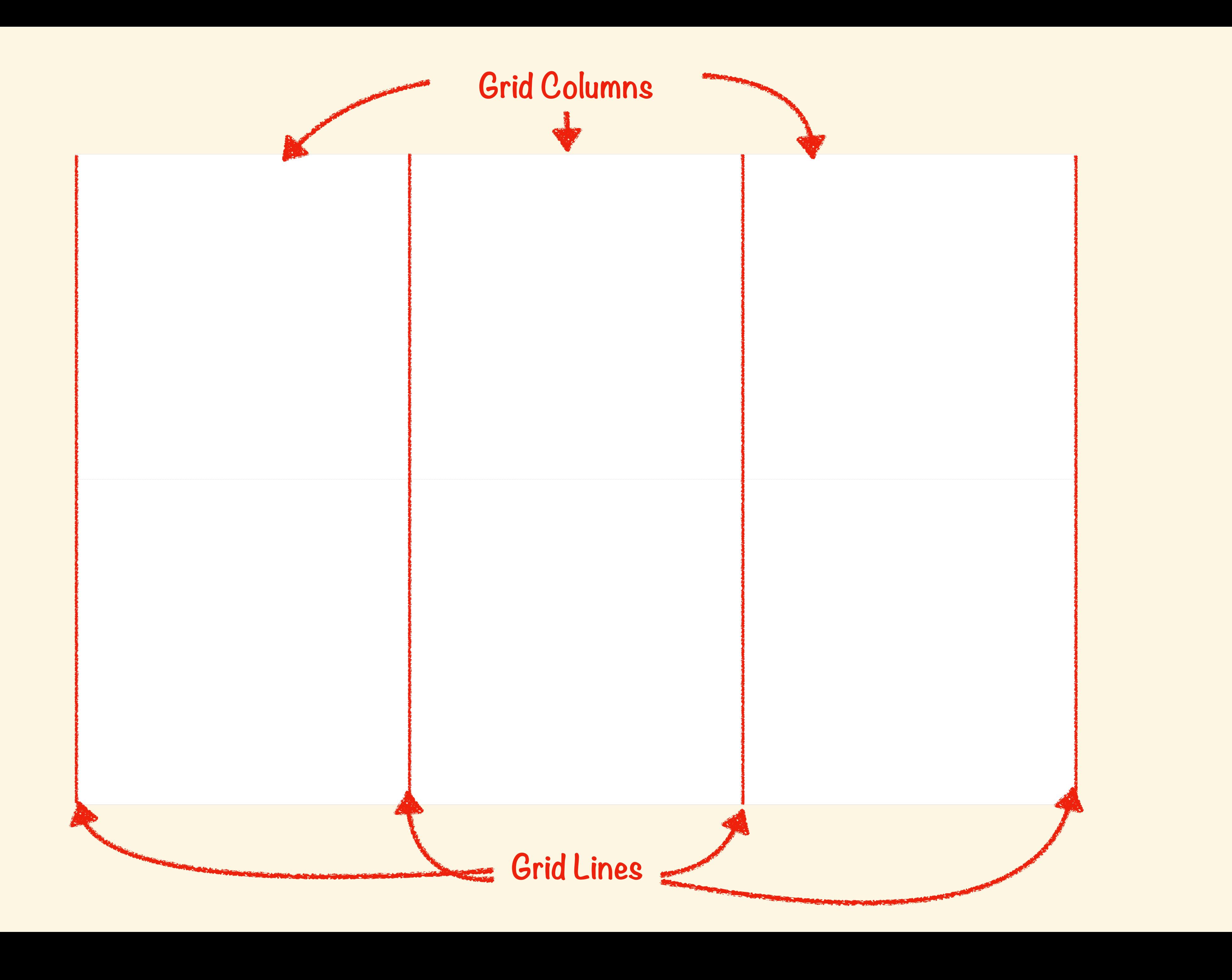

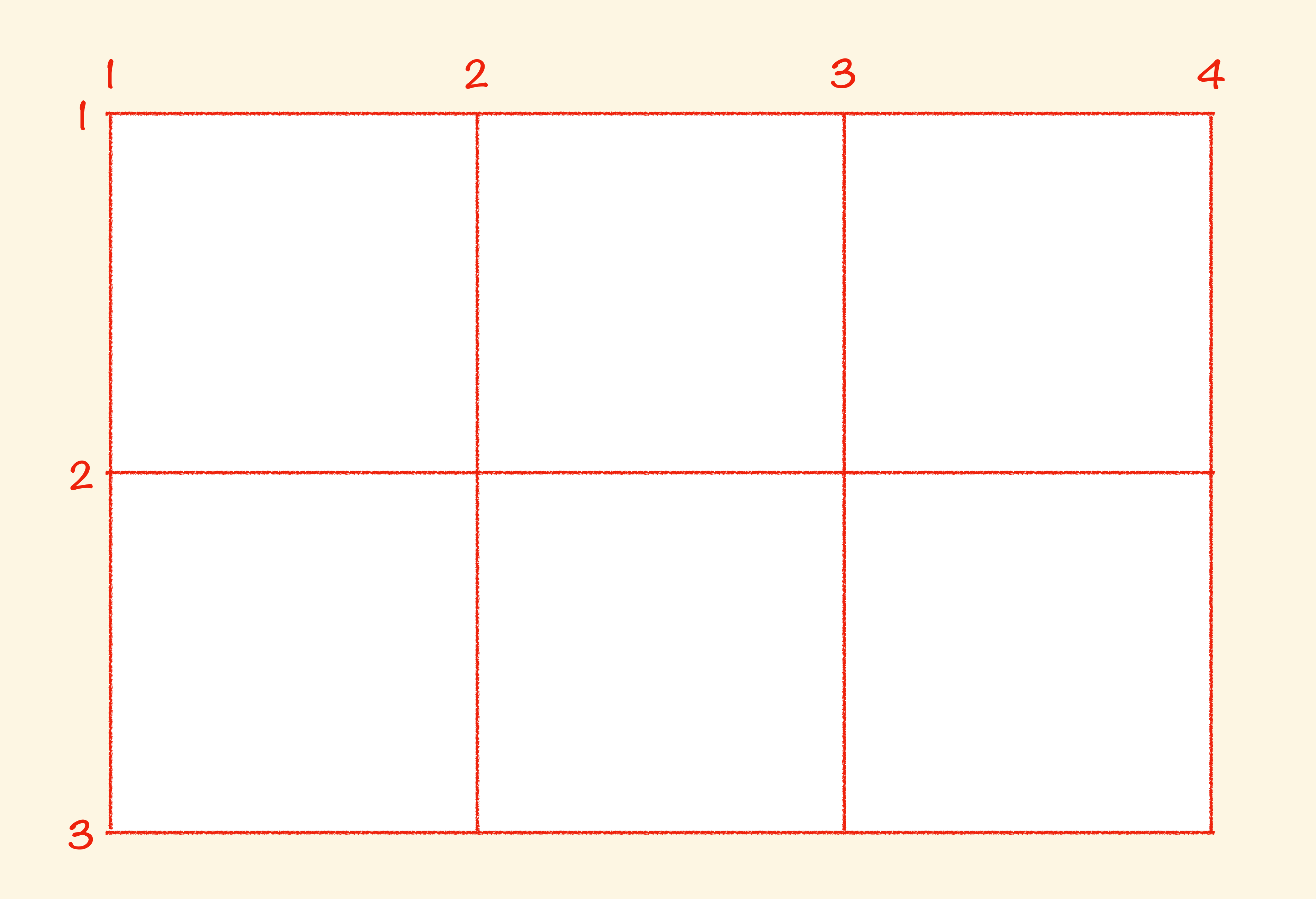

# **CSS Grid Terminology**

- **Grid Container**: The element that display: grid is applied
- **Grid Item**: The direct child of a grid container
- **Grid Line**: The dividing lines that make up the grid structure, which run both vertically (columns) and horizontally (rows)
- **Grid Track**: The space between two grid lines (aka a single column or a single row)
- **Grid Cell: A single unit of the grid**
- **Explicit Grid**: The grid column and rows defined in CSS Rules.
- **Implicit Grid**: The grid column and rows auto-generated by the browser, but not defined

# **Defining a Grid**

# **Use the** display: grid **to create a Grid container**

**Use the** grid-template-columns **and**  grid-template-rows **to create an** *explicit* **grid**

# **These properties take a list of sizes, with each item in the list becoming an explicit row or column**

**The** repeat() **function can be used to create multiple columns or rows of the same size. The first value of function is the number of times to repeat, the second the size.**

# **The** grid-gap **property can be used to add space between grid cells**

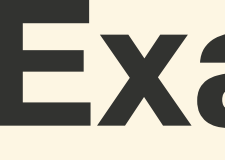

# **Examples**

## **Grid Item Placements**

**Use the** grid-column-start **or**  grid-row-start **properties to specifies on which** *grid line* **a** *grid item* **should start**

**Use the** grid-column-end **or**  grid-row-end **properties to specifies on which**  *grid line* **a** *grid item* **should end**

# **If only a start or an end is provided the** *grid item* **will span** 1 **grid column or row**

**The shortcuts** grid-column **and** grid-row **will take both the start and end separate by a** /

**The** span **keyword followed by an integer can be used instead of a** *grid line* **number to indicate how many rows or columns to span**

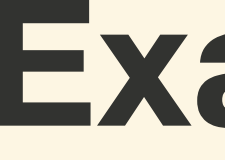

# **Examples**

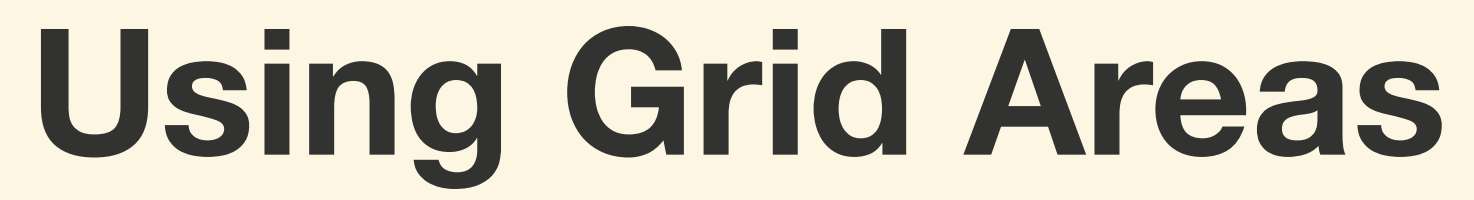

**The** grid-template-areas **property is used to specify areas of a grid using a grid area name**

# **The** . **can be used to represent a part of the grid where there is no grid areas**

# **Use the** grid-area **property on a grid item to place that item in the grid area**

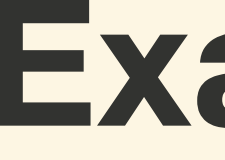

# **Examples**

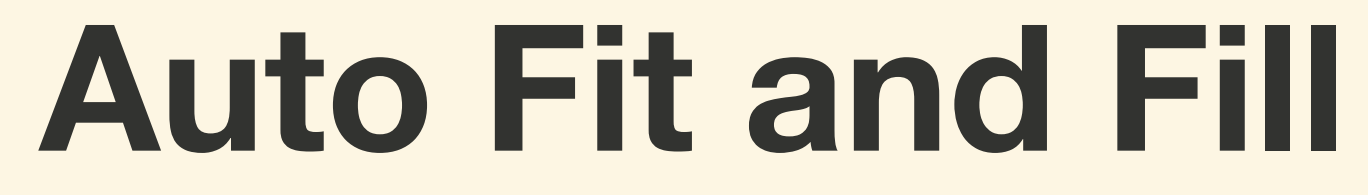

**The** auto-fill() **function fills the row with as many columns as it can fit, creating implicit columns whenever a new column can fit**

**The** auto-fit() **function fits the currently available columns into the space by expanding them to take up the available space**

# **The** minmax() **function define a range of sizes of a column or row**

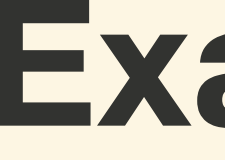

# **Examples**

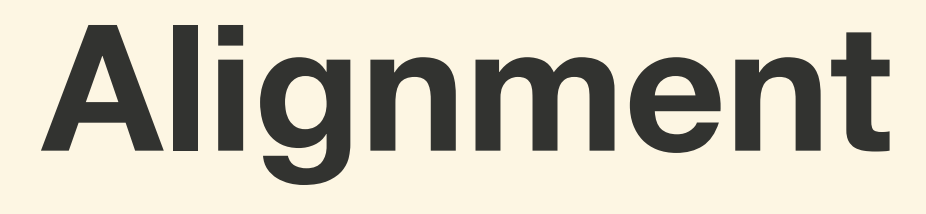

**Use** justify-items **and** align-items **properties to align the content horizontally and vertically, respectively, inside each grid cell**

**Use** justify-content **and** align-content **to align the grid cells horizontally and vertically, respectively, inside the grid**

**Use** justify-self **and** align-self **on a grid item to align the content horizontally and vertically, respectively, inside each grid cell**

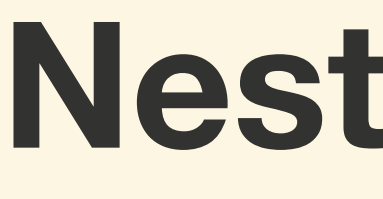

## **Nested Grids**

# **Exercise: Grid Garden**

## **For next class...**

### • **Review:** Keeping Things Accessible

### • **Lab:** Stay on the Grid